# **LAN Connectivity Issues** User Guide Aug 12, 2016

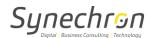

# **Version History**

| Date         | Version | Author             | Role               |
|--------------|---------|--------------------|--------------------|
| Aug 12, 2016 | 1.0     | Vikrant Phansalkar | Lead IT Operations |

# **Reviewed By**

| Date | Name | Role |
|------|------|------|
|      |      |      |

### References

| <b>Document Title</b> | File Name |
|-----------------------|-----------|
| -                     | -         |

Private and Confidential 2

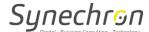

## **User Guide for LAN Connectivity Issues**

- Steps to check on LAN Connectivity issues:-
  - 1. Ensure you check physical Ethernet connections and correct port.
    - Ethernet cable should be connected in Blue slot.
    - You'll be able to see light on port of computer/laptop.
    - Go to the command prompt and type in IPCONFIG and hit enter.
    - IP address shouldn't be in range of 169.254.x.x. If, it is then Reboot.
  - 2. Need to check if it is the only computer having slowness (DNS issues), also if it is any single application/website having slowness issues. Can check with other user or login to other available computer.
  - 3. Need to check Link Speed:-
    - Click on computer icon on bottom right corner of screen near clock.
    - Click on Network & Sharing center -> Local Area Connection -> Properties
      Click on Configure-> Advanced-> Speed and Duplex-> select to Auto-Negotiation.

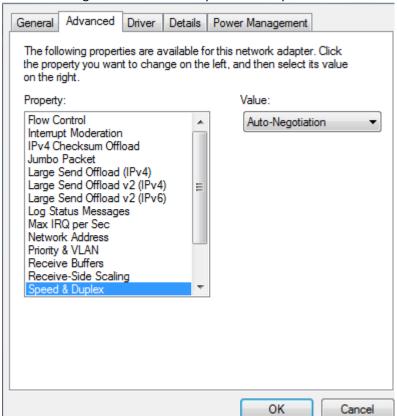

4. Look for trace routes, a large number of TCP retransmissions and \or TCP resets, also look for a high percentage of broadcast traffic (Need to contact support).

Private and Confidential 3